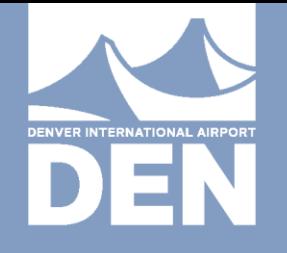

# BASICS FOR REQUIRED COMPUTER PROGRAMS INTRODUCTION

LEE WALINCHUS, DIRECTOR OF TECHNICAL PROGRAMS & SYSTEMS

NOVEMBER 13, 2019

### DEPARTMENT

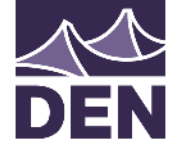

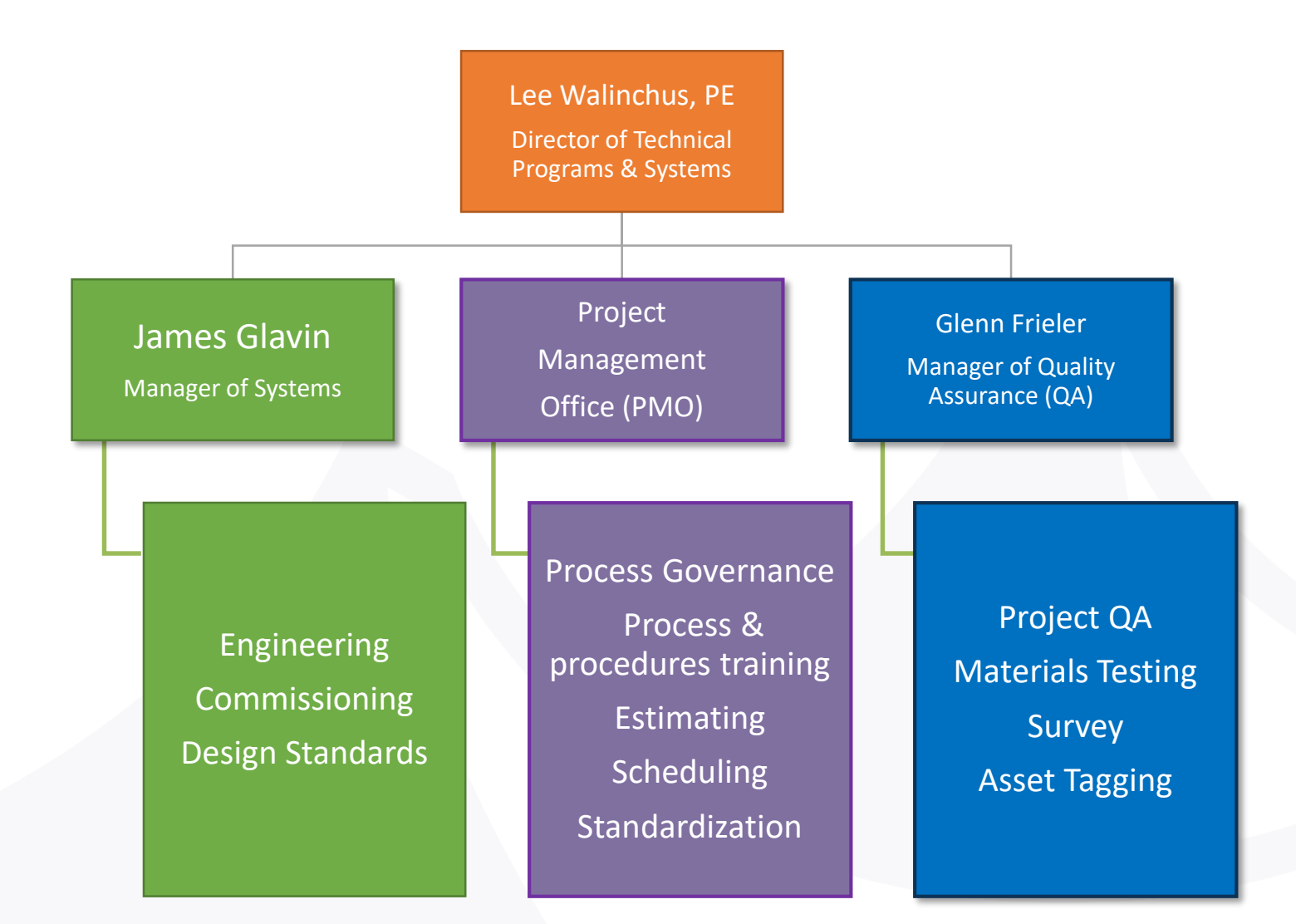

### <span id="page-2-0"></span>PROJECT MANAGEMENT OFFICE (PMO)

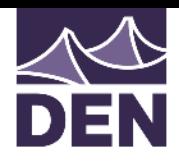

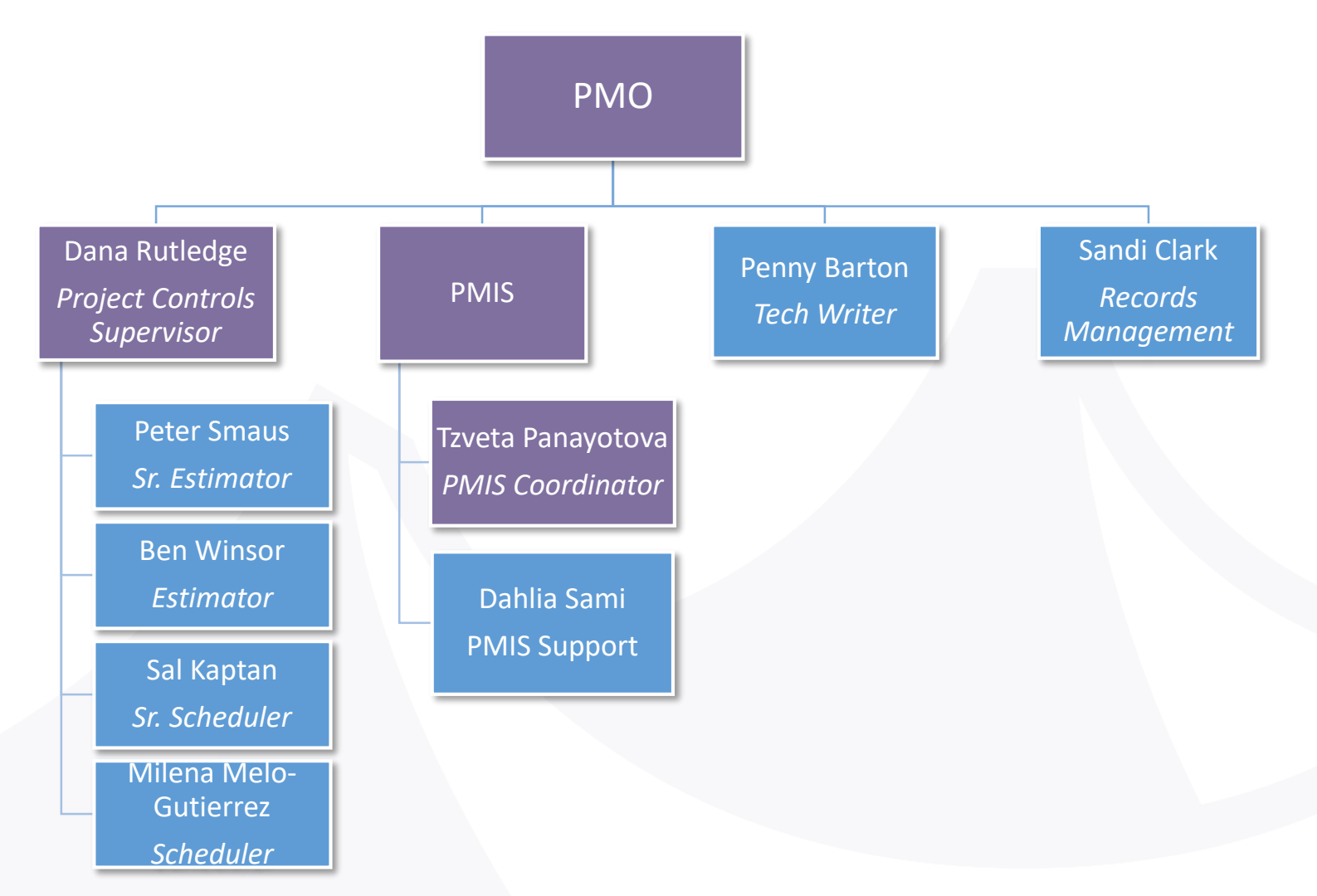

### WHAT IS NOT COVERED TODAY?

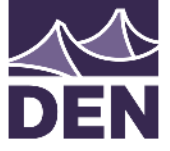

- Technical Specifications contact your DEN Project Manager
- Design Standards Manuals (DSM) In the next class 12/11
	- <http://business.flydenver.com/bizops/bizRequirements.asp>
- General Contract Conditions (aka "Yellow Book")
	- [https://www.denvergov.org/content/dam/denvergov/Portals/743/documents/](https://www.denvergov.org/content/dam/denvergov/Portals/743/documents/2011 DENVER GENERAL CONTRACT CONDITIONS.pdf) 2011%20DENVER%20GENERAL%20CONTRACT%20CONDITIONS.pdf
- Revit class coming in 2020
- BIM 360 Field class coming in 2020
- LCPTracker City Auditor Prevailing Wage
- B2G Division of Small Business Opportunity

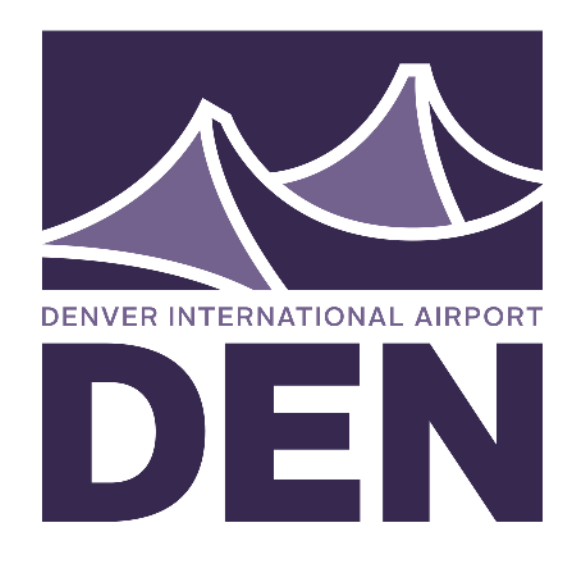

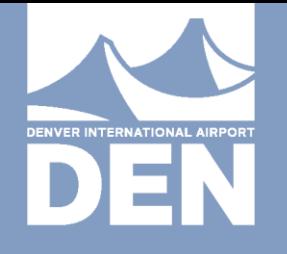

### SCHEDULE REQUIREMENTS FOR CONSULTANTS AND CONTRACTORS

DANA RUTLEDGE, PROJECT CONTROLS SUPERVISOR DENVER INTERNATIONAL AIRPORT NOVEMBER 13TH, 2019

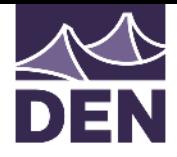

### WHY

- What value does scheduling add?
	- Schedules are a project management tool to ensure successful project execution and completion
	- They help narrate scope changes and support the change order process
	- They protect contractors and owners from performance related disputes
	- Protects contractor from scope creep/changes directed by owner
- Why does DEN have these requirements?
	- **Transparency**
	- Good Partner
	- Accountability

### DEN CONTRACT REQUIREMENTS

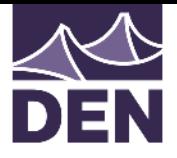

- GENERAL CONTRACT CONDITIONS (Yellow Book) Section 306
	- Construction Schedule to be submitted within 10 days of NTP
	- Schedule Format will be CRITICAL PATH METHOD
	- Monthly Submittals (including progress report & schedule update)
- TECHNICAL SPECIFICATIONS 013210
	- Describes detailed procedures and requirements for scheduling & progress documentation

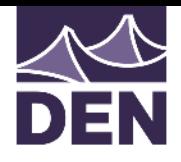

### TECHNICAL SPECIFICATIONS 013210

- Provides detailed requirements for DEN schedule submittal process, schedule creation, and impacts to the contract
	- Software
	- Submittals
	- Coordination with DEN
	- Schedule Requirements
	- Schedule Submittals
	- Withholding/Payment Rejection
	- Request for Time Extension (Changes/Delays)

### TS 013210 SOFTWARE

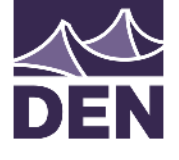

- Must be compatible with Oracle Primavera P6, Release 18.7
	- DEN will not provide software or software support to the contractor
	- Software Settings will be standardized
	- Recommended (Required) Software:
		- Primavera P6, Release 16 or higher
- Accepted Files:
	- Any software export of XER files compatible with Primavera P6 18.7
	- Note: Using other software to generate the XER file (Microsoft Project, Powerproject, etc.) may result in a loss of data, causing schedules to get rejected.

### TS 013210 SUBMITTALS

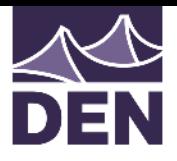

- Scheduler Qualifications 2+ years of experience in scheduling with P6 software in similar setting .
- Preliminary Project Schedule Due 10 days from NTP
- Initial (Baseline) Project Construction Schedule Complete schedule, must conform to all schedule specs.
- Monthly Progress Schedules Including narrative of changes
- As-Built (Final) Schedule Including narrative of changes
- Additional schedules, as required by PM Time/Change Requests, Recovery Schedules, etc.

### TS 013210 COORDINATION

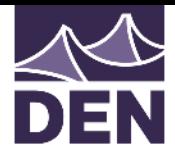

- Pre-scheduling Conference
	- Discuss activities that are impacted by other entities (DEN, other contractors)
	- Ensure all questions/concerns are answered by DEN
	- Not required recommended to come with a draft schedule or WBS to discuss
- Other coordination activities:
	- Time commitments from other entities
	- Ensure SOV matches WBS
	- Communicate with PM on changes to schedule

# TS 013210 SCHEDULE REQUIREMENTS

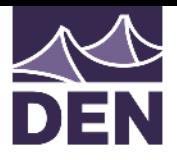

- Level of Detail WBS should be reflective of the SOV, activities should be descriptive, only one action per activity (example: Do NOT use "demo and haul concrete to recycling area" as one activity)
- User Defined Fields required: responsible party; recommended: SOV, crew
- Cost/Resource Loading one resource (LS\$) required for every activity. Other resource for hours (MH), required for construction activities.
- Milestones ensure all required milestones are included
- Out of Sequence/Delays/Schedule Changes Document all schedule changes in a narrative. Add activities to account for changes when needed

### **USE BEST PRACTICES – INDUSTRY ACCEPTED STANDARDS**

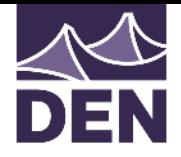

### TS 013210 WITHHOLDING/PAYMENT REJECTION

- ALL SCHEDULES MUST BE ACCEPTED BY DEN PROJECT MANAGER
	- Schedules that have been rejected by DEN with comments must be corrected and resubmitted in order to be in compliance with the contract
		- "Failure of the contractor to have an Initial Project Construction Schedule accepted by DEN Project Manager will be considered cause for withholding progress payment"
		- "Failure of the Contractor to have a Monthly Progress Construction Schedule accepted by the DEN Project Manager will be considered cause for withholding progress payment per Article 306 - Working Hours and Schedules and Article 909 - Additional Withholding of Progress Payments of the General Contract Conditions, 2011 Edition"

### TS 013210 REQUEST FOR TIME EXTENSION (CHANGES AND DELAYS)

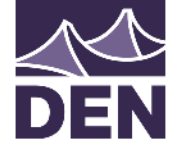

- Must be submitted within 10 days of a delay occurring
- Each request must be accompanied by the following:
	- Justification of Delay
	- Time-Impact Analysis (AACEi Recommended Practice 52R-06)
	- Fragmentary Network (FragNet)
		- This is a proposal for how activities will be sequenced in the schedule due to the change
	- Requested Time Extension
	- Impact to Schedule Completion

### SCHEDULE SUBMITTAL DATES

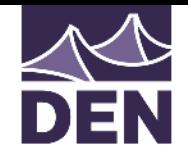

- Preliminary Project Construction Schedule
	- Submitted ten (10) days after the issuance of NTP
- Initial Project Construction Schedule
	- Submitted thirty (30) days after the issuance of NTP
- 3-Week Look Ahead Schedules
	- Provided weekly to the PM in PDF format
- Monthly Progress Schedule Updates
	- Submit at the end of each month following issuance of NTP
	- Accompany the Monthly Request for Payment or Application for Payment
- As-Built Project Construction Schedule
	- Submitted at project completion with final payment application

### SCHEDULE SUBMITTALS CHECKLIST

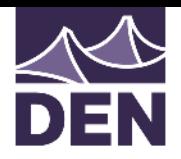

- Schedule PDF, including GANTT chart
	- Include (at minimum) the following columns: Activity ID, Description, Baseline Start/Finish, Start/Finish, Float, Variance, Responsible Party
- Export of the schedule in .XER format
	- Must not have resources, risks, or any global data in the XER
- Schedule Narrative that describes construction approach, changes to approach, and any updates made to the schedule (activities actualized, added, or deleted; changes to logic,etc.)

### SCHEDULE REQUIREMENTS FOR CONSULTANTS AND CONTRACTORS

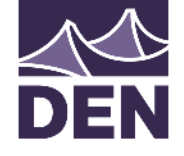

- Prior to contract award, must have
	- Scheduling Software (compatible with Primavera P6 V18.7)
	- Qualified Scheduler
- After contract award
	- Be prepared to submit a preliminary schedule within 10 days
	- Be able to support weekly and monthly schedule submittal requirements
	- Use the schedule as a tool to partner with DEN, work through project changes, and support successful project execution and completion

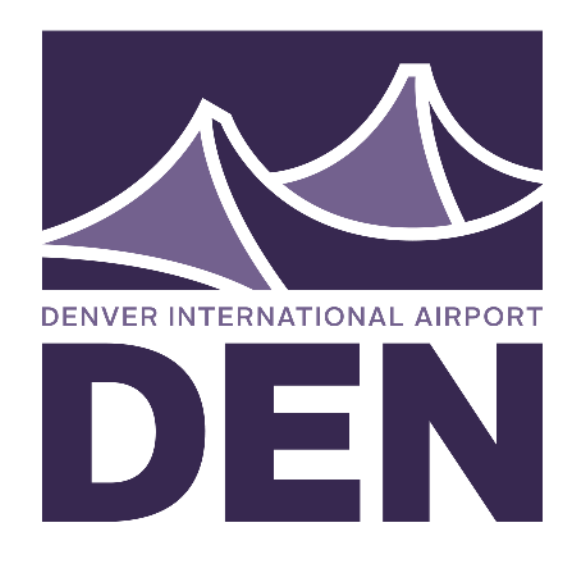

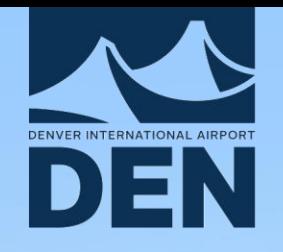

## AIM DEVELOPMENT ORACLE PRIMAVERA UNIFIER

TZVETANKA PANAYOTOVA, PMIS COORDINATOR AIM DEVELOPMENT PMO

11/13/ 2019

### WHAT IS ORACLE UNIFIER?

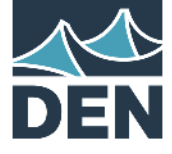

- Project lifecycle management solution DEN AIM Development is using for project delivery
- Manages the flow of information in projects across all project phases, from planning and building to operations and maintenance

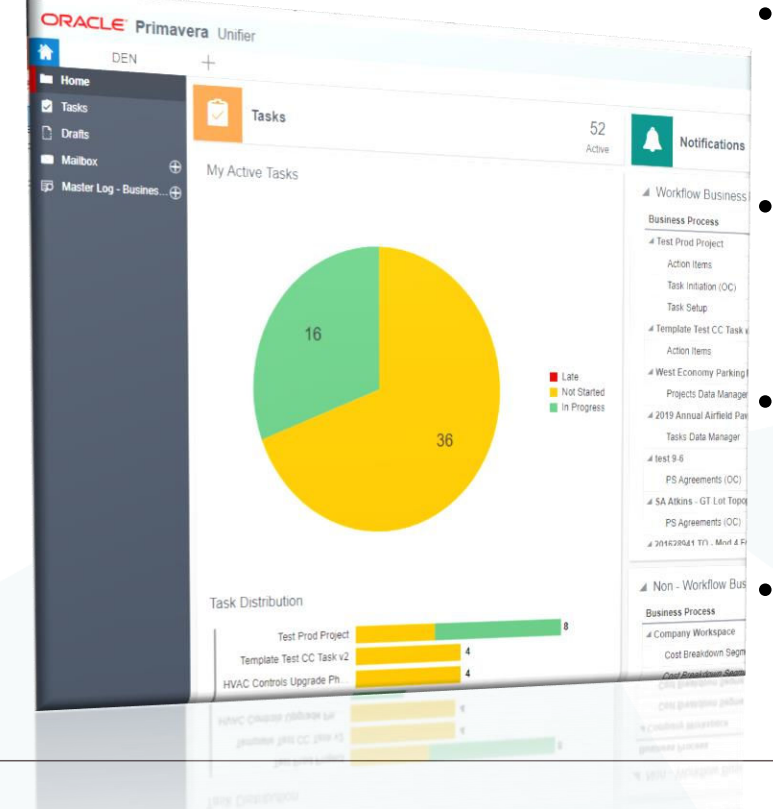

21

- Automated processes with workflows (notifications, workflow history, etc.)
- Real-time visibility in collaborative yet controlled environment
- Cloud based application (access anytime from anywhere)
- Dashboards and reports

### KEY FEATURES

22

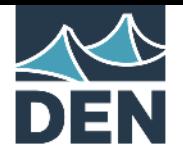

- Business processes and reports
- Automated processes with workflows (notifications, step assignees, workflow history)
- Workflow Progress to check status and where it is in the workflow

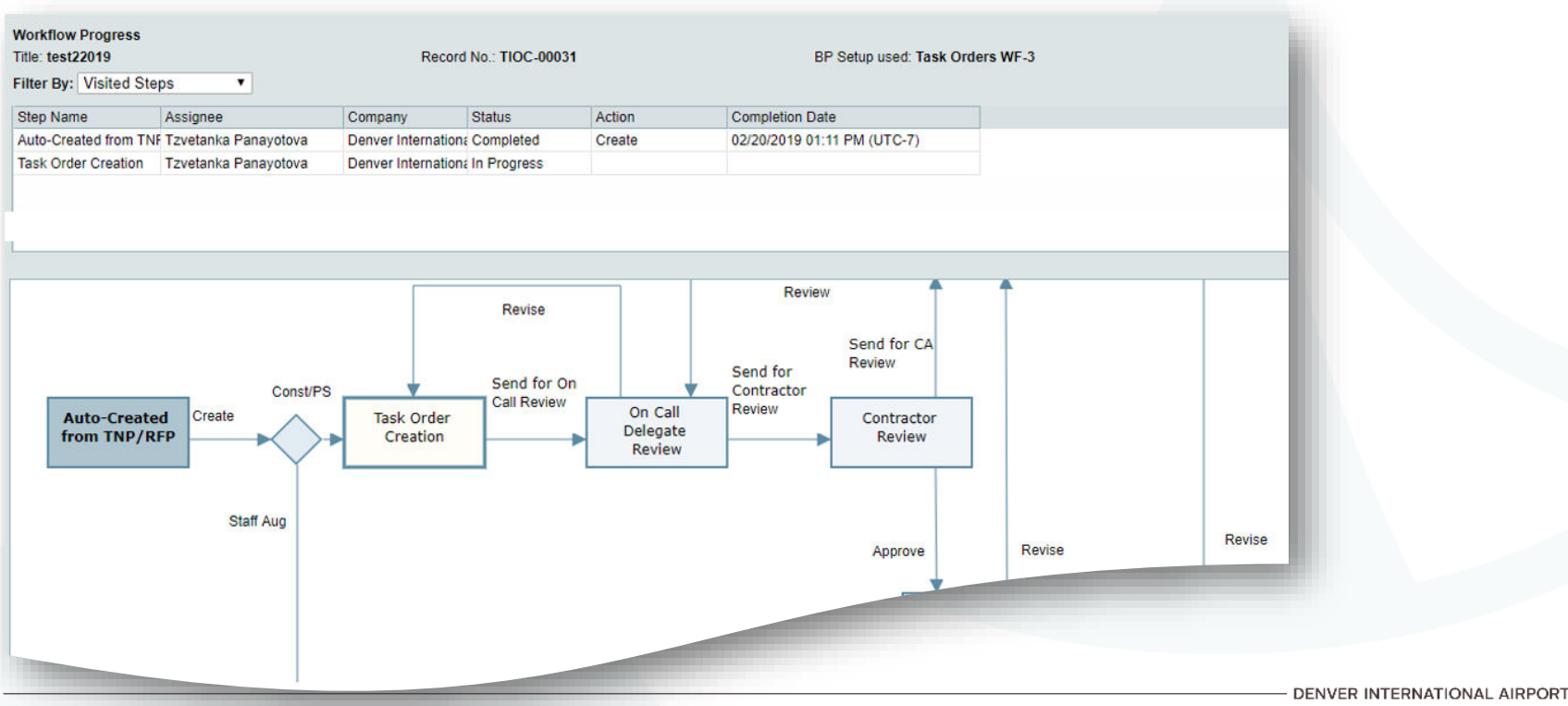

### KEY FEATURES

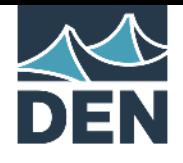

• Current business processes in Unifier

Submittal Register **Submittals** Document Manager **Change Management** Project mailbox **- Change Orders** Correspondence - Change Directive Action Items **- Change Notice** 

#### Budget Approval **Contractors will collaborate on:**

Budget Changes Task Initiation (Issue new Task Order) Other costs Payment Applications/Invoices

- 
- Transmittals **The Contractor Change Request** 
	-
- Lessons Learned Change Directive Response
	-
	- Request for Information
- Reports available to you: RFI Log, Submittal Log, Sub. Register Activity Log

### WHAT THIS MEANS TO YOU

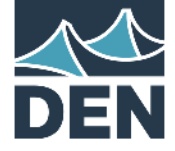

#### • **DEN provides**

Licenses

- Access to Unifier
- Maintenance of Unifier
- **Training**

User support (user accounts, password resets, troubleshooting and guidance)

### • **Contractor / Consultant responsible for**

Internet / Google Chrome Attend Training

### UNIFIER TRAINING

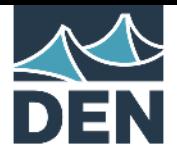

- Three training sessions every month
- Ask your DEN team for Unifier Onboarding information
- Register on Eventbrite

[https://www.eventbrite.com/o/den-aim-development-project-management](https://www.eventbrite.com/o/den-aim-development-project-management-office-11769213814)office-11769213814

- Attend as many times as you need
- User Guides in Unifier under Help menu of each business process

### **CONTACTS**

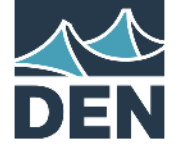

• Contact your DEN PMT first

Unifier Administrators [Tzvetanka.Panayotova@flydenver.com](mailto:Tzvetanka.Panayotova@flydenver.com) [Dahlia.Sami@flydenver.com](mailto:Dahlia.Sami@flydenver.com)

Textura Administrators [Tzvetanka.Panayotova@flydenver.com](mailto:Tzvetanka.Panayotova@flydenver.com) [Dahlia.Sami@flydenver.com](mailto:Dahlia.Sami@flydenver.com)

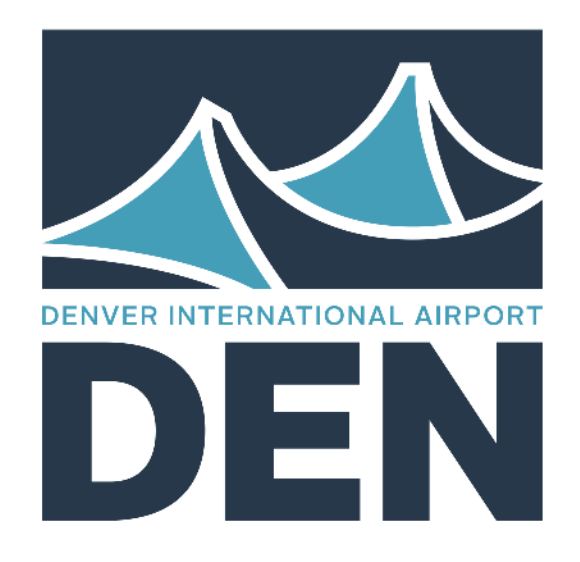

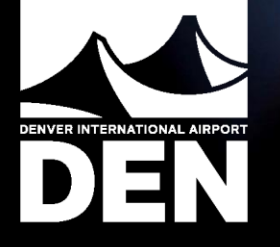

# TEXTURA INVOICE OVERVIEW

DENVER INTERNATIONAL AIRPORT AIM DEVELOPMENT NOVEMBER 2019

### **Before** OVERVIEW

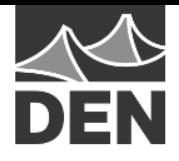

#### **ORACLE**

**Textura Payment Management** 

- Textura is DEN's invoice management system
	- Allows contractors to initiate payment applications
	- Enables DEN to review pay application and contract compliance
	- Capable of serial approval

### **TEXTURA SETUP**

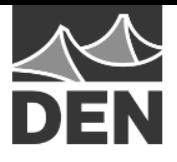

- 1. Contractors and Consultants setup free Oracle account
	- Step 1 is for first-time users. All others may skip
	- [User training can be requested from Oracle -](mailto:tpmsupport-denver_us@oracle.com) tpmsupportdenver\_us@oracle.com
	- Request project setup guide from PMT or Oracle support

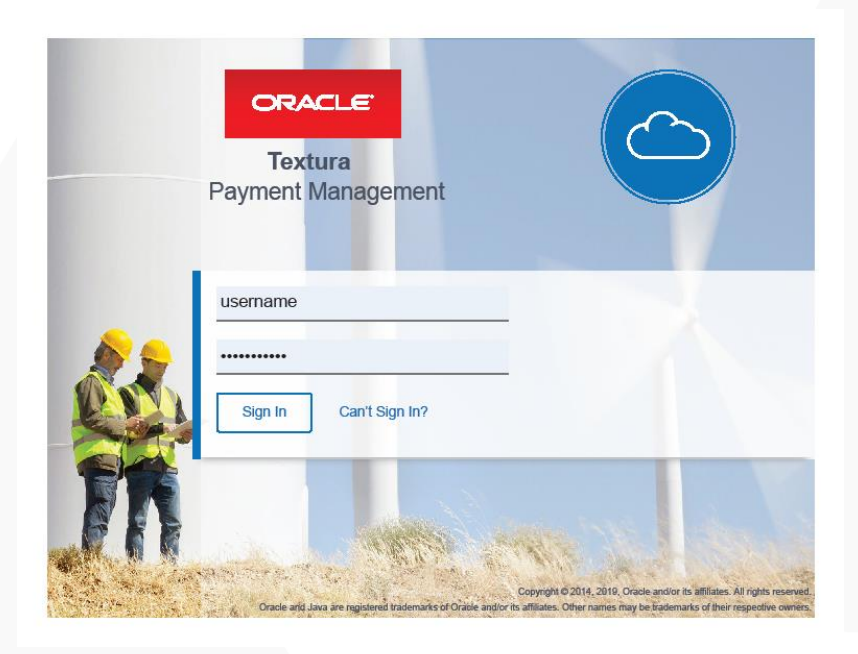

### **TEXTURA SETUP**

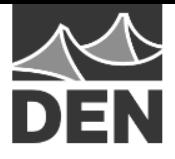

- 2. During Unifier Task Order Initiation, input contact Textura representative
	- Textura account will be auto generated after task is approved

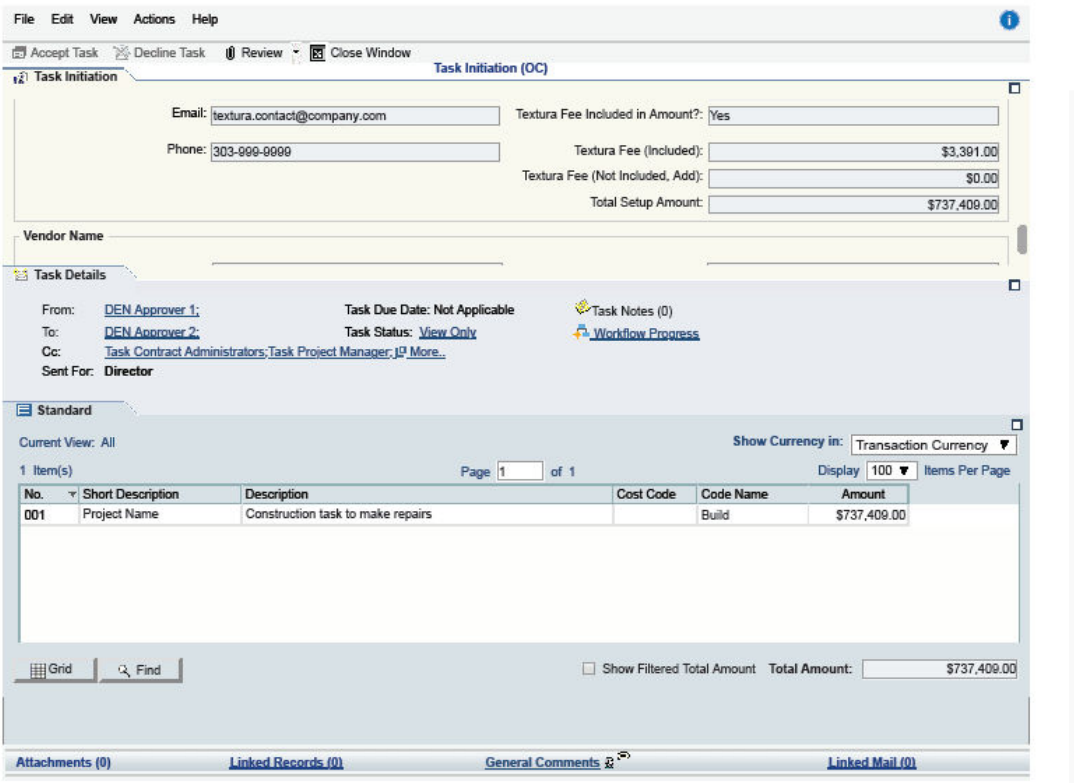

### **TEXTURA SETUP**

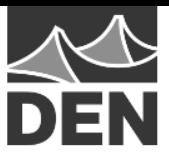

#### ORACLE' Textura Payment Management

- 3. Confirm Textura account that was auto generated by DEN
	- You should receive an email with account link
	- Do not create a company-generated, independent account

#### **City of Denver/Denver International Airport General Contractor Project Setup Guide**

1. Confirm Contract

**Click Project Name from the Home Page** 

Click Confirm Participation as General Contractor action from the Project Home page

**O** Review contract details, including value and owner information **Optional: Apply Existing Project Settings** 

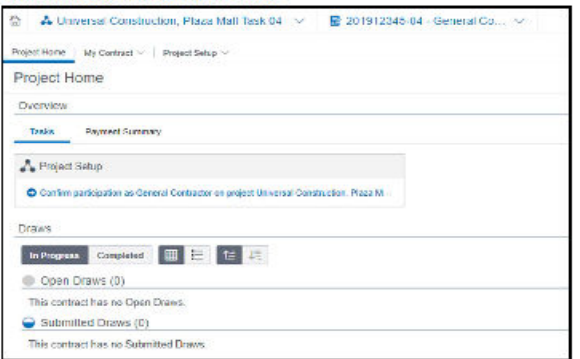

Choose an existing COD/DIA project from the Apply Existing Project Settings drop-down to replicate the settings

**Click Confirm** 

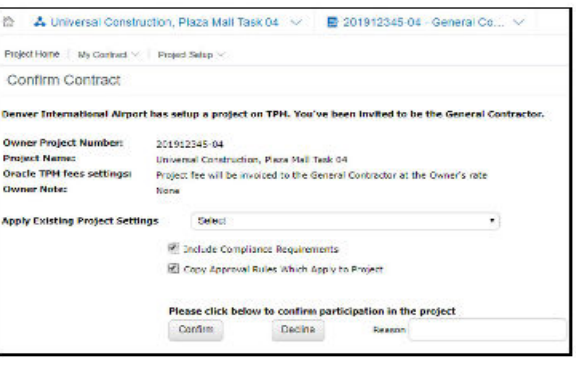

STILL NEED ASSISTANCE? CONTACT TEXTURA SUPPORT 866-839-8872 or tpmsupport-denver us@oracle.com

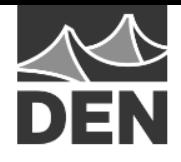

- 4. Selecting Project Settings
	- Enter project participants and subcontractors
	- Enter Contractor project information
	- Select retention settings
	- Select holds settings
	- Select lien waver settings
	- Enter PM approved schedule of values
	- Enter bank information for subcontractor payments

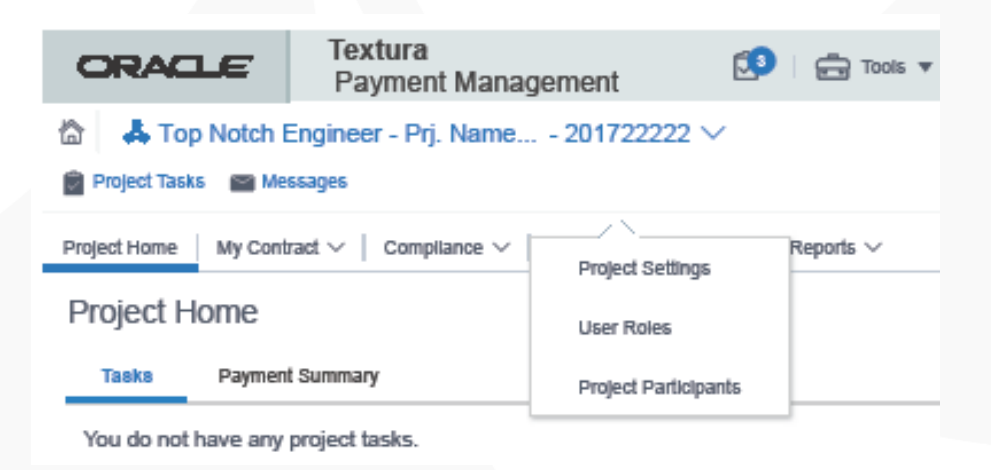

 $52.1$ 

### **Before Submitting to PowerPoint Review** TEXTURA SETUP

5. Common errors with settings

### Common errors –

- When selecting project settings, be sure to select: "serial signatory approval for invoices to owner" and "serial signatory approval signatures on invoices"
	- Omission of either selection will result in account malfunction and payment delays

#### **Project Settings**

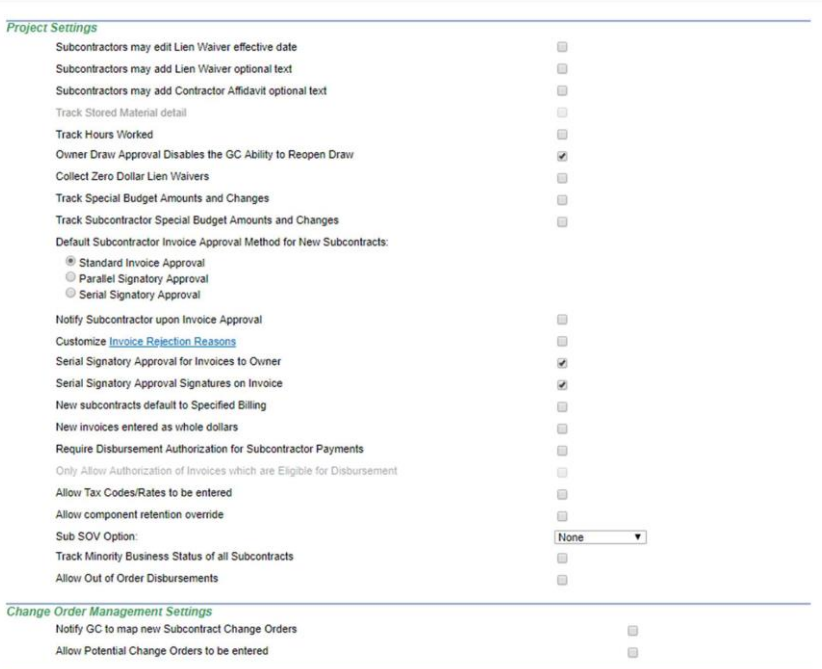

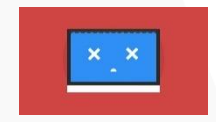

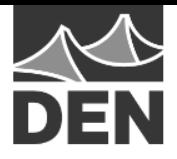

- 6. Project Settings quick tip adding new users
	- From the home page, click on users drop down at top left
	- Select "Create User"
	- Fill in all contact information
	- Add enterprise administrator rights, as necessary
		- Reserved for account administrators

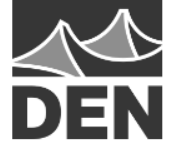

### 7. Initiating a Draw

- Enter each line item into approved SOV
- Invite subcontractor to pay application
- Upload invoice backup
- Sign and submit invoice

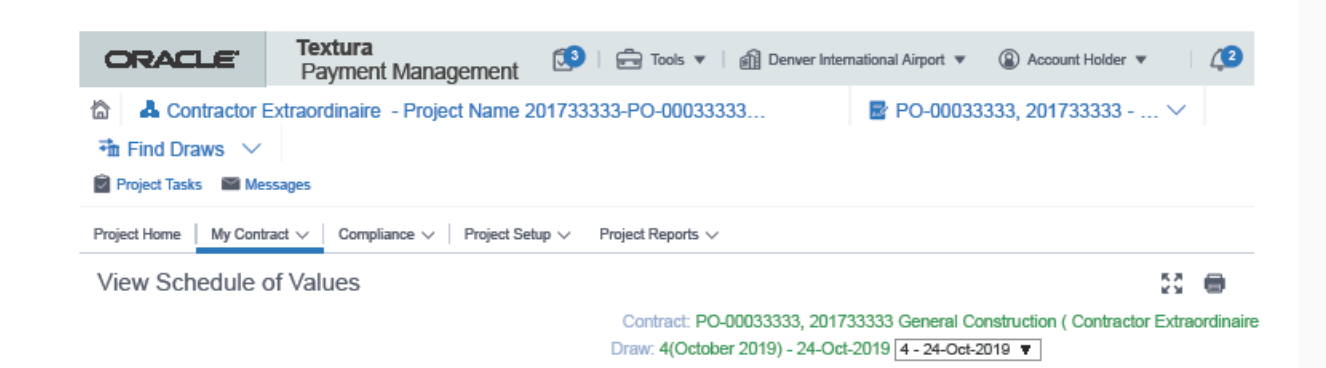

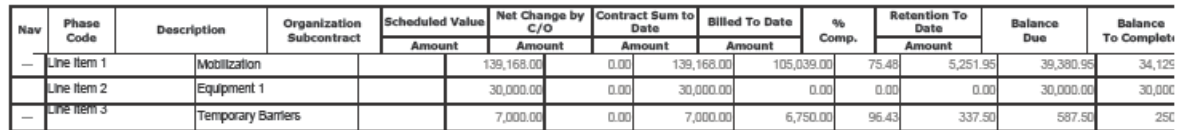

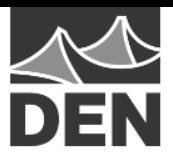

8. Submit pay application to DEN PMT for review

- Ensure all contractual and PMT requested information was provided (see Exhibit B for Professional Services contracts)
- Work through any first pay application errors with PMT and Oracle

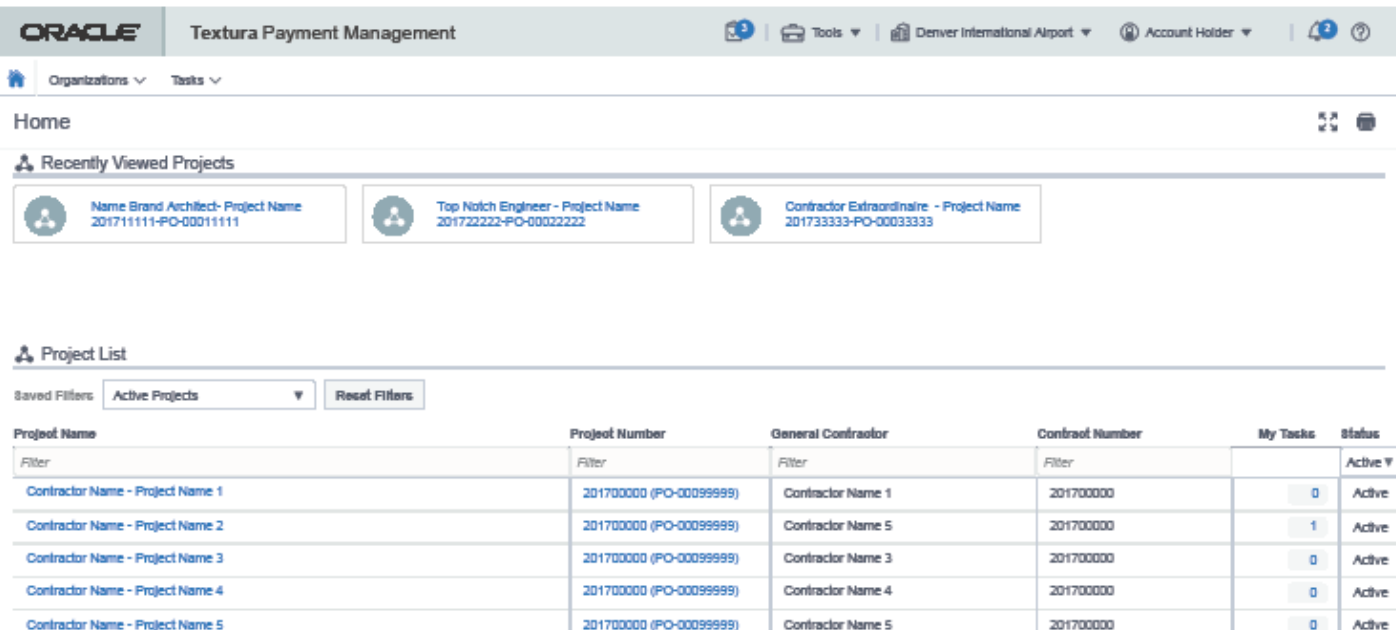

### QUESTIONS

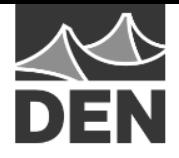

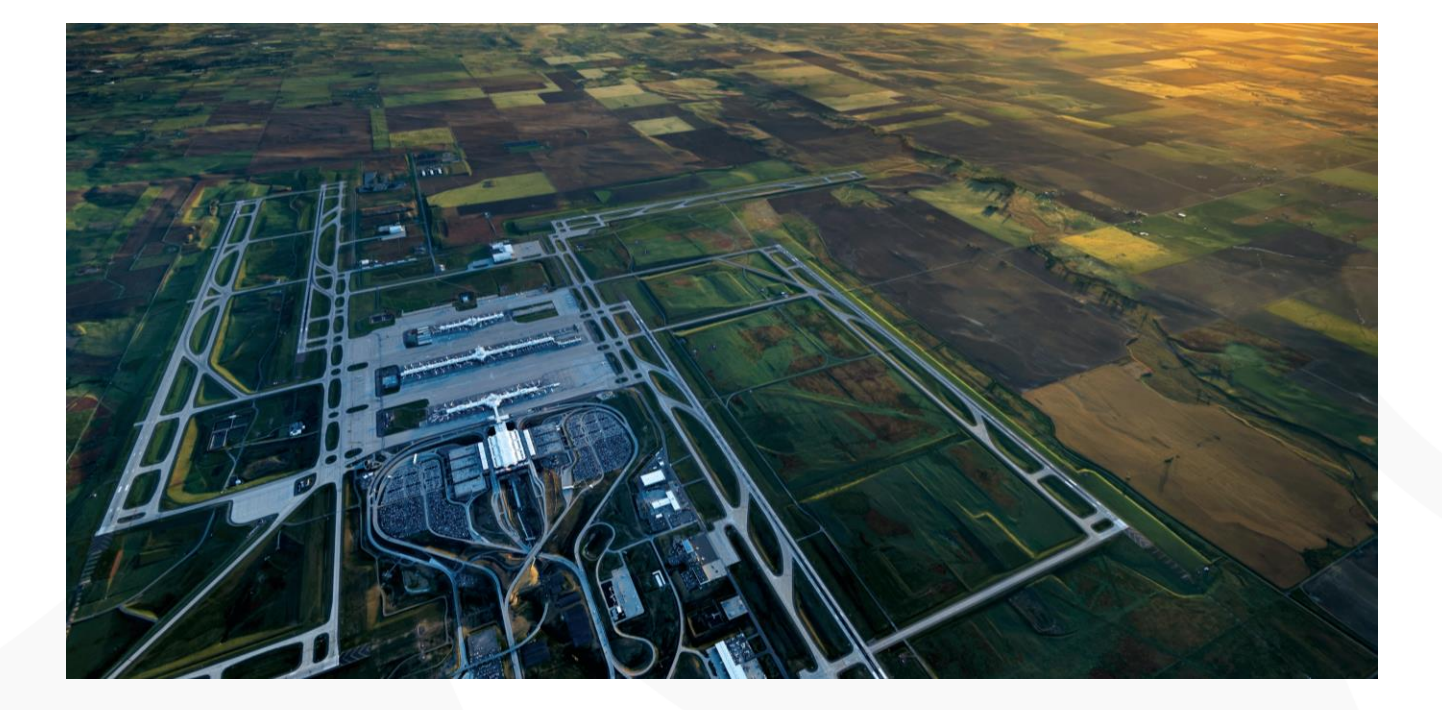

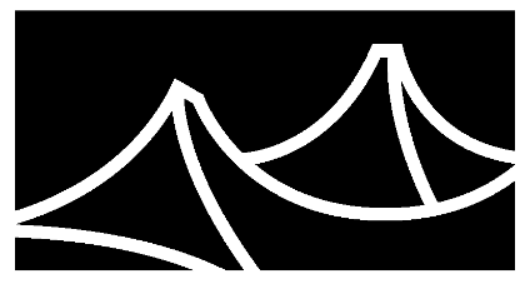

DENVER INTERNATIONAL AIRPORT

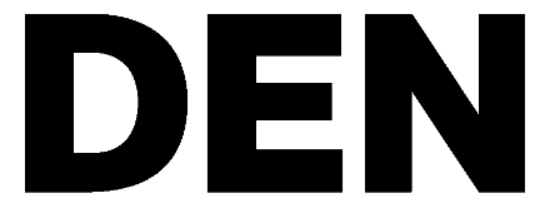